# ةيقرتلل لوصولا تاهجوم جمانرب  $\overline{\phantom{a}}$

# تايوتحملا

ةمدقملا <mark>ةيس|س|أللت تابلطت</mark>مل| تابل <u>طتمل</u>ا ةمدختسملا تانوكملا تاحالطصالا ةيساسأ تامولعم TFTP مداخ تي<u>بثت</u> <u>هّجوملI مادختساب مكحتلI ةدحول لـمع ةسليج ءاشن!</u> <u>هّجوملا ديهمت تالكشم</u> اهتيقرتو جماربلا تيبثت تاءارجإ Software IOS Cisco جمانربل ةروص ديدحت 1: ةوطخلا TFTP مداخ ىل Cisco IOS Software جمان رب ةروص لي زنت :2 ةوطخل ةروصلا خسنل فلملا ماظن ىلع فّرعتلا 3: ةوطخلا ةيقرتلل ريضحتلا 4: ةوطخلا هّجوملاب TFTP مداخ ىدل IP لاصتا رفوت نم ققحتلا 5: ةوطخلا هجوملا ىلإ IOS Cisco ةروص خسن 6: ةوطخلا TFTP مداخ نم :flash ىلإ ةروصلا خسنا 1: لاثم TFTP مداخ نم 1:slot ىلإ ةروصلا خسنا 2: لاثم رخآ هّجوم نم :flash ىلإ IOS Cisco ةروص خسنا 3: لاثملا فلملا ماظن يف IOS Cisco ةروص نم ققحتلا 7: ةوطخلا نيوكتلا لجس نم ققحتلا 8: ةوطخلا ديهمتلا ريغتم نم ققحتلا 9: ةوطخلا هّجوملا ليمحت ةداعإو نيوكتلا ظفح 10: ةوطخلا IOS Cisco ةيقرت نم ققحتلا 11: ةوطخلا ةلص تاذ تامولعم

# ةمدقملا

ةيساسألا ةمظنألا ىلع RIOS Cisco جمانرب ةروص ةيقرت ةيفيك دنتسملا اذه حضوي .Router Access Cisco لوصولا هجومب ةصاخلا

# ةيساسألا تابلطتملا

# تابلطتملا

.دنتسملا اذهل ةصاخ تابلطتم دجوت ال

## ةمدختسملا تانوكملا

وأ 12 رادصإلI ،Software® Software جمانرب ىلإ دنتسملI اذه يف ةدراولI تامولعملI دنتست

.ثدحأ رادصإ

.ةصاخ ةيلمعم ةئيب يف ةدوجوملI ةزهجألI نم دنتسملI اذه يف ةدراولI تامولعملI ءاشنإ مت تناك اذإ .(يضارتفا) حوسَمم نيوكتب دنتسملَا اذه يفَ ةمدختسُملا ةزهجّألا عيمج تأدب .رمأ يأل لمتحملا ريثأتلل كمهف نم دكأتف ،ليغشتلا ديق كتكبش

# تاحالطصالا

تاحالطصا لوح تامولعملا نم ديزم ىلع لوصحلل ةينقتلI Cisco تاحيملت تاحالطصا عجار .تادنتسملا

# ةيساسأ تامولعم

ةيساسألI ةمظنألI ىلعCisco IOS جمانرب1ل ةروص ةيقرت ةيفيك دنتسملI اذه حرشي تاهجّوم نم ةمدقُملا ةلثمألا يرست امك .(Cisco (Cisco Access Router نم لوصولا تاهّجومل نأ نكمي .اهركذ مت يتال تتاهّجوملل ةيساسألا ةمظنألا ةمئاق ىلع 3600و 2600 نيتلسلسلI تازيملا ةعومجمو Cisco IOS جمانرب ةخسن ىلع ًءانب ،Cisco IOS جمانرب تافـلم ءامسأ فـلتخت .يساسألا ماظنلاو

:دنتسملا اذه يف تاهّجوملا هذه لوانت متي

- Cisco نم 1000 ةلسلسلا نم تاهّجوملا ●
- Cisco نم 1400 ةلسلسلا نم تاهّجوملا ●
- Cisco نم R1600- ةلسلسلا نم تاهّجوملا ●
- Cisco نم 1700 ةلسلسلا نم تاهّجوملا ●
- Cisco نم 2600 ةلسلسلا نم تاهّجوملا ●
- Cisco نم 2800 ةلسلسلا نم تاهّجوملا ●
- Cisco نم 3600 ةلسلسلا نم تاهّجوملا ●
- Cisco نم 3700 ةلسلسلا نم تاهّجوملا ●
- Cisco نم 3800 ةلسلسلا نم تاهّجوملا ●
- Cisco نم 4000 ةلسلسلا نم تاهّجوملا ●
- Cisco نم 4700 ةلسلسلا نم تاهّجوملا ●
- Cisco نم 5300AS ةلسلسلا نم تاهّجوملا ●
- Cisco نم 3810MC ةلسلسلا نم تاهّجوملا ●

ىلع <u>Cisco.com</u> عقوم ىلإ كالوخد لجست نأ بجيو الجسم امدختسم نوكت نأ بجي **:ةظحالم** .دنتسملا اذه يف ةحضوملا تاودألا مادختسال بيولا

.Cisco تاهّجوم ىلإ IOS Cisco جمانرب ةروص خسنل تالوكوتوربلا نم ديدعلا رفوتت نيب نمو .(TFTP (طسبملا تافلملا لقن لوكوتورب وه امادختسإ رثكألا لوكوتوربلاو ىلإ زاهج نم ةروص خسن كنكمي ،رمألا مزل اذإو .rcpو scpو httpsو httpو ftp ىرخألا تالوكوتوربلا <u>خسن ةيفي ك</u> دنتسم نمض *رخآ ىلإ مجوم نم خسنلا* مسق عجار ،تامولعملا نم ديزمل .رخآ .[رخآ ىلإ زاهج نم ماظن ةروص](https://www.cisco.com/c/ar_ae/support/docs/routers/2500-series-routers/15092-copyimage.html)

## TFTP مداخ تيبثت

لوكوتوربل زهاج يصخش رتويبمك وأ لمع ةطحم ىلع TFTP مداخ قيبطت تيبثت بجي .نيوكتلI نم ىندا ىوتسم ذيفنت كيلء بجي ،قيبطتلI تيبثت دعب .TCP/IP

- نم ديزم ىلع لوصحلل همادختساو TFTP مداخ ديدحت عجار .TFTP مداخ ليزنتب مق 1. .تامولءملا
- .TFTP ليمع ةفص نم ًالدب TFTP مداخ ةفصب لمعيل TFTP قيبطت نيوكتب مق 2.
- IOS Cisco جمانرب روص نيزخت هيف متي يذلا ليلدلا وه اذه .ةرداصلا تافلملا ليلد دّدح 3. نيوكتلا ماهم يف ةدعاسملل ينيتور دادعإ ماظن TFTP تاقيبطت مظعم رفوت .software .هذه

## هّجوملا مادختساب مكحتلا ةدحول لمع ةسلج ءاشنإ

Cisco نأ الإ ،Telnet جمانرب ىلع لمع ةسلج لالخ نم هجوملاب لاصتالا نكمملا نم ناك اذإ ىتح ءانثأ أطخ ثودح ةل|حَ يف ،كنألَ مكحتلl ةدحو ذفنم ربع هجوملاب ةرشابم لاصتالاب كيصوت ،كلذ ىلعً ةوالع .هليغشت ةداعإل هجوملا راوجب كسفنب ادوجوم نوكت نأ ىلإ جاتحت ،ةيقرتلI .ةيقرتJJ ءارجإ ءانثأ هّجوملI ديءمت ةداعإ دنع Telnet جمانرب لاصتا دقف متي

مكحتلا ةدحو ذفنم ليصوت ىلع ،اًحطسمو نوللا دوسأ نوكي ًةداع ،فوفلم لباك لمعي .يصخشلا رتويبمكلاب COM ذفانم دحأب هّجوملاب

ىلء يفرط يكاحم حتفا ،هجوملاب مكحتلا ةدحو ذفنمب يصخشلا رتويبمكلا لاصتا دنع :ةيلاتلا تادادعإلا مدختساو ،يصخشلا رتويبمكلا

9600 Speed bits per second 8 databits 0 parity bits 1 stop bit No Flow Control

مل كنأ امإ ينءي اذهف ،ةيفرطلا ةدحولا لمع ةسلج يف ةئيس ةلاحب تانايبلا فرحأ ترهظ اذإ (نيوكتلا لجس) register-config نأ وأ حيحص لكشب يفرطلا يكاحملا صئاصخ نييعتب مقت مكحتلI ةدحو لاصتI ةعرس اهيف نوكت ةيسايق ريغ ةميق ىلع هنييءت مت هجوملIب صاخلI show رمألا رادصإب مق ،register-config ةميق نم ققحتلل .ةيناثلا يف تب 9600 نم ىلعأ ةميقلا هذه نييءت نم ققحت .جارخإل ننم ريخألا رطسلا يف config-register ميق رهظت .version 102.x0 وأ 2102x0 ىلع

.هّجوملI ليمحت ةداعإ بجي ،نيوكتالI لجسل ري غت لوعفم يرسي يكل **:ةظحالم** 

بجي ،هجوملا بناج نم ةيناثلا يف تب 9600 ىلع مكحتلا ةدحو ةعرس نييءت نم دكاتلا دنع [ى](/content/en/us/support/docs/storage-networking/management/217970-troubleshoot-and-apply-correct-terminal.html)كاح<u>ملI تادادعإ ءاطخأ فاشكتس أ ى</u>لإ عجرا .يفرطلI يكاحملI صئاصخ نم ققحتلI كيلع <u>ىلع لوصحلل مكحتلا ةدحو تالاصتال تادادعإلى هذه قي بطتو اهحال صلو ةحي حصل عفرطل ا</u> .ةيفرطلا ةدحولا صئاصخ نييعت ةيفيك لوح تامولعملا نم ديزم

## هّجوملا ديهمت تالكشم

وأ ROMmon عضو يف امإ هجوملا نأ ةظحالم كنكمي ،هجوملاب مكحتلا ةدحو ذفنمب كلاصتإ دنع اذإ .ةيصيخشتال تاءارجإلاو دادرتسالاً تاءارجإل نيءضول انيذه مادختسا متيو .ديهمتال عضو ةعباتمل ةيلااتلا تايصوتلا مادختسإ كيلع بجيف ،داتعملا هجوملا رماوأ هجوم كيدل رهظي مل :ةيقرتلا ءارجإ تيبثت

:dir flash رمالا رادصإ دنع ةيلاتال ةلاسرلا رەظتو ،ROMmon عضو يف هّجوملا ديەمت يرجي •

: rommon 1 >**dir flash:** device does not contain a valid magic number dir: cannot open device "flash:" rommon 2 >

نوكي امدنع وأ ةغراف (ةتقؤملا ةركاذلI) Flash ةركاذ نوكت امدنع هذه أطخلا ةلاس ر رهظت Xmodem مدوملا مكحت ةدحو يف ليزنتلا ءارجإ ىلإ عجرا .اًفلات (فلملا ماظن) filesystem .تامولعملا نم ديزم ىلع لوصحلل ROMmon مادختساب

رتخا .يساسألI كماظنب ةصاخلI ديەمتلI لشف تاءارجإ ةعجارم اضيأ كنكمي **:ةظحالم** مسقَ يف ثحبا .تاءارجإلI هذه عقَوم ديدحتل جتنملI معد ديدحَت ةادأ نم يساسألI كماظن .دنتسم لكب "اهحالصإو ءاطخألا فاشكتسا"

:مكحتلI ةدحو ىلع ةيلIتالI لئاسرلI روهظ عم ديەمتلI عضو يف هُجوملI ديەمت يرجي ∙ router(boot)> device does not contain a valid magic number boot: cannot open "flash:" boot: cannot determine first file name on device "flash:" ةركاذلا) Flash ةركاذ نوكت امدنع مكحتلI ةدحو جارخإ يف ةيلاتالI أطخلI لئاسر رەظت Flash ةركاذ ىلع ةحلاص ةروص خسنا .اًفلات فلملا ماظن نوكي امدنع وأ ةغراف (ةتقؤملا .دنتسملا اذه يف ةدراول| تاءارجإل| يف حضوم وه امك (ةتقؤمل| ةركاذل|)

رتخا .يس إس أل كماظنب ةص اخل ديءمتل لشف تاءارجا ةعجارم اضيءأ كنكمي **:ةظحالم** . .تاءارجإلا هذه عقوم ديدحتل جتنملا معد ديدحت ةادأ نم يساسألا كماظن

# اهتيقرتو جماربلا تيبثت تاءارجإ

:ةيلاتلا تاعوضوملا مسقلا اذه يطغي

- [Software IOS Cisco جمانربل ةروص ديدحت 1: ةوطخلا](/content/en/us/support/docs/routers/3800-series-integrated-services-routers/49044-sw-upgrade-proc-ram.html#step1) ●
- TFTP مداخ ىل Cisco IOS Software جمانرب ةروص ليءزنت :2 ةوطخل! •
- ةروص لا خسن ل هّجوملا فلم ماظن ىلء فّرعتلا 3: ةوطخلا •
- [ةيقرتلل ريضحتلا 4: ةوطخلا](/content/en/us/support/docs/routers/3800-series-integrated-services-routers/49044-sw-upgrade-proc-ram.html#step4) ●
- [هّجوملاب TFTP مداخ ىدل IP لاصتا رفوت نم ققحتلا 5: ةوطخلا](/content/en/us/support/docs/routers/3800-series-integrated-services-routers/49044-sw-upgrade-proc-ram.html#step5) ●
- [هجوملا ىلإ IOS Cisco ةروص خسن 6: ةوطخلا](/content/en/us/support/docs/routers/3800-series-integrated-services-routers/49044-sw-upgrade-proc-ram.html#step6) ●
- [فلملا ماظن يف IOS Cisco ةروص نم ققحتلا 7: ةوطخلا](/content/en/us/support/docs/routers/3800-series-integrated-services-routers/49044-sw-upgrade-proc-ram.html#step7) ●
- [نيوكتلا لجس نم ققحتلا 8: ةوطخلا](/content/en/us/support/docs/routers/3800-series-integrated-services-routers/49044-sw-upgrade-proc-ram.html#step8) ●
- ديءمتلا ريغتم نم ق<u>قحتلا 9: 8 قوطخلا</u> •
- [هجوملا ليمحت ةداعإو نيوكتلا](/content/en/us/support/docs/routers/3800-series-integrated-services-routers/49044-sw-upgrade-proc-ram.html#step10) [Save](/content/en/us/support/docs/routers/3800-series-integrated-services-routers/49044-sw-upgrade-proc-ram.html#step10) [10: ةوطخلا](/content/en/us/support/docs/routers/3800-series-integrated-services-routers/49044-sw-upgrade-proc-ram.html#step10) ●
- [IOS Cisco ةيقرت نم ققحتلا 11: ةوطخلا](/content/en/us/support/docs/routers/3800-series-integrated-services-routers/49044-sw-upgrade-proc-ram.html#step11) ●

## Software IOS Cisco جمانربل ةروص ديدحت 1: ةوطخلا

Cisco IOS software جمانرب رادصإ ديدحت يف ةيقرتJا ءارجإ يف يلوألI كتوطخ لثمتت نأ ةيلاتانا لماوعلل نكميو ،ةياغلل ةمهم ةوطخلا هذهو .ةحيحصلا تازيملا ةعومجمو حيحصلا :Cisco IOS هددحي نأ بجي يذلI رارقلI ىلع رثؤت

flash ةركاذ وا صرقلI ىلء ةيفاك ةحاسم ىلع مجوملI يوتحي نi بجي :ةركاذلI تابلطتم • ةركاذ ةحاسم ىلع اضيأ هجوملا يوتحي نأ بجي .IOS Cisco جمانرب نيزختل (ةتقؤم ةركاذ) ةركاذ ةحاسم هجوملا ىلع رفوتت مل اذإ .IOS Cisco جمانرب ليغشتل ةيفاك (DRAM( لالخ نم هديهمت دنع ديهمتلا يف تالكشم هجوملا هجاوي نأ نكميف ،ةيفاك (DRAM( .ديدجلا IOS Cisco جمانرب

معدي ديدجلا IOS Cisco جمانرب نأ نم دكأتلا كيلع بجي :ةيطمنلا تادحولاو تاهجاولا معد ●

.هّجوملا يف ةيطمنلا تادحولاو تاهجاولا عيمج

تازيملا معدي ديدجلا Cisco IOS جمانرب نا نم دكاتال كيلء بجي **:جمانربال**ا **ةزيم معد •** .ميدقلا IOS Cisco جمانرب عم ةمدختسُملا

لوح تامولعم ىلع لوصحلل Software IOS Cisco جمانرب نم رادصإ رايتخا ةيفيك ىلإ عجرا .ةحيحصلا تازيملا ةعومجمو حيحصلا جمانربلا رادصإ ديدحت ةيفيك

### TFTP مداخ ىلإ Software IOS Cisco جمانرب ةروص ليزنت 2: ةوطخلا

يصخشلا رتويبمكلا وأ لمعلا ةطحم ىلع Cisco IOS Software جمانرب ةروص لـيزنتب مق .اهتالي زنتو Cisco تاجتنم معد نم كيدل

.ةيلخادلا Cisco عقاوم ىلإ لوصولاب طقف نولجسملا Cisco ومدختسم عتمتي **:ةظحالم** 

## ةروصلا خسنل فلملا ماظن ىلع فّرعتلا 3: ةوطخلا

Cisco جمانرب ةروص نيزختال تافالملا ماظن عونل **ةتقؤملا ةركاذل**ا وأ **صرقل**ا مادختسإ متي نمضتت .هّجوملا ىلع ةرفوتملا تافلملا ةمظنأ ةمئاق system file show رمألا جارخإ ضرعي .IOS لثم تائداب Cisco تاهجوم يف ةموعدملا ةعئاشلا ةتقؤملا ةركاذلا/صرقلا تافلم ةمظنأ جمانرب ةروص نيزختل ةيفاك ةحاسم كيدل نوكت نأ بجي .:disk1 و 1:، slot0:، slot1:، disk0 Cisco IOS. كنكمي مادختسإ رمألا show file system وأ رمألا dir file\_system> داجيإل ةحاسملا .ةيلاخلا

#### 2600#**show file system**

File Systems:

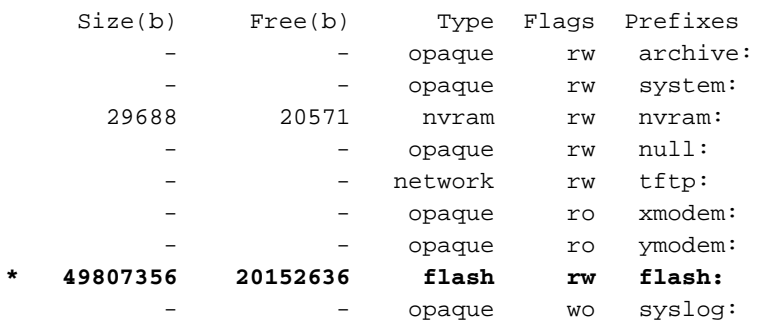

#### 2800#**show file system**

File Systems:

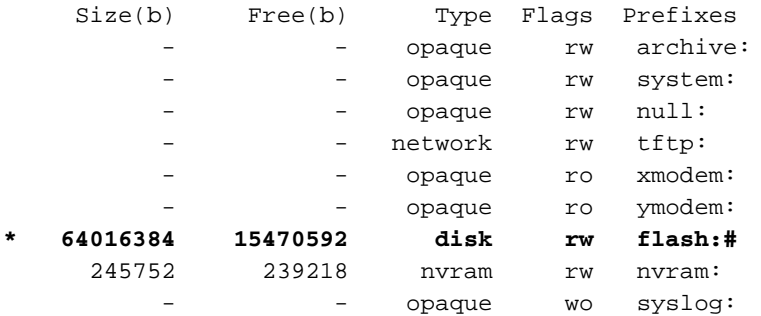

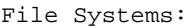

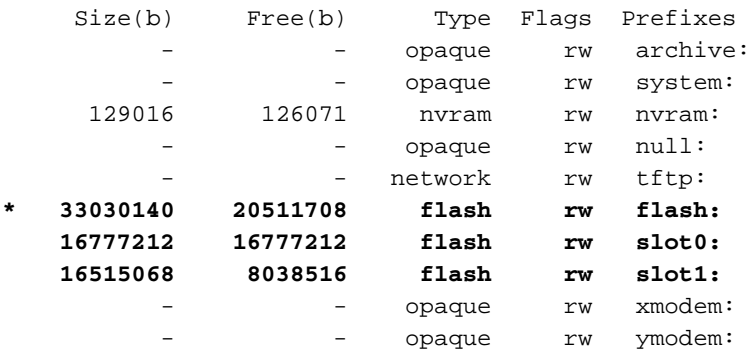

#### 3700#**show file system**

File Systems:

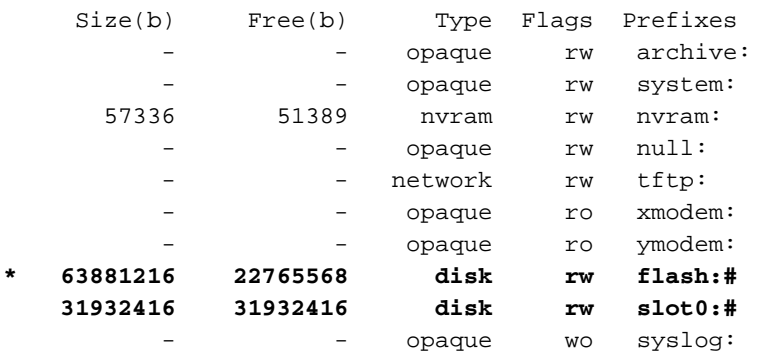

### ةيقرتلل ريضحتلا 4: ةوطخلا

:IOS Cisco جمانرب ةيقرت لبق ةيلاتلا رصانعلا ةاعارم بجي

- ن يزخت كنكميف ،(صرق وا ةحتف وا ةتقؤم ةركاذ) ةيفاك ةركاذ ىلء يوتحي هجوملا ناك اذإ يف هّجوملا ديءمت كنكمي .ديدجلا Cisco IOS جمانربو ميدقلI Cisco IOS جمانرب نم لك مادختساب ديءمتال لشف لاح يف ميدقلI Cisco IOS جمانرب ديءمتو ROMmon عضو جمانرب عاجرتسإ كيلع يغبني ناك اذإ تقولا saves ةقيرطلا هذه .ديدجلا IOS Cisco جمانرب Cisco IOS.
- Cisco IOS جمانرب تارادصإ ضءب نأل هَجوملا نم نيوكتلل يطايتحا خسن ءارجإب مق عم اثيدح هتفاضإ تمت يذل انيوكتال اذه ضراعتي دق .ةيضارتفا تانيوكت فيضُت نيوكتلا عم IOS Cisco جمانرب ةيقرت دعب هّجوملا نيوكت نراق .كيدل يلاحلا نيوكتلا بجيف ،نيوكتل| ي ف تافالتخا كان متناك اذإ .ةي قرتل| لبق اًيطايتح| هخسن مت يذل| .كتابلطتم ىلع رثؤت ال اهنأ نم دكأتلا كيلع

### هّجوملاب TFTP مداخ ىدل IP لاصتا رفوت نم ققحتلا 5: ةوطخلا

لاصتا رابتخا ىلع اًرداق نوكي نأ بجيو هّجوملاب ةكبش لاصتاب TFTP مداخ عتمتي نأ بجي نأ بجي ،لاصتالا اذه قيقحتل .TFTP جمانرب ةيقرتل فدهتسُملا هّجوملاب صاخلا IP ناونع مت ةيضارتفا ةراّبع وأ هسفن قاطنلا يف IP ناونع TFTP مداخو هّجوملا ةهجاول نوكي .اهنيوكت

.نيوكتلا اذه نم ققحتلل TFTP مداخب صاخلا IP ناونع نم ققحت

### هجوملا ىلإ IOS Cisco ةروص خسن 6: ةوطخلا

لمعي يذل| رت<code>g</code>ا رت<code>b</code>وي يذل ازاهج نيب ل|صتال|رابتخ| كنكميو IP لاصتا كيدل حبصا نا دعب نال ةركاذلا) Flash ةركاذ ىلإ Software IOS Cisco جمانرب ةروص خسن كنكمي ،هّجوملاو TFTP مداخك .(ةتقؤملا

رتويبمكلا ىلء TFTP مداخ جمانرب تأدب دق كنأ نم دكأت ،ةروصلا خسن لبق **:ةظحالم** صاخلا رذجلا لييلدلا ي ف كيدل روكذملا فلمل مس رفوت نمو ،كب صاخل يصخشال مداخو هّجوملا نيوكت نم ةيطايتحا ةخسنب ظافتحالاب Cisco كيصوُت .TFTP مداخب ةركاذ يف هنيزخت متي يذلاو ،نيوكتلI ىلع ةيقرتلI رثؤت ال .ةيقرتلI لبق لوصولI مل اذإ فقوملا اذه ثدحي نأ نكمي ،كلذ عمو .(NVRAM) ةرياطتملا ريغ يئاوشعلا لوصولا .حيحص لكشب ةحيحص لI تاوطخلI عابتI متي

جمانرب ةروص خسن ةيفيك فصت ةلثمأ ةثالث كل مّدقن ،مسقلا اذه يف **:ةظحالم** .ةروص لا خسن ل بي إلى الهذه نم ي أم ادخت س ا كن كمي .Cisco IOS

- [TFTP مداخ نم :flash ىلإ ةروصلا خسنا 1: لاثم](/content/en/us/support/docs/routers/3800-series-integrated-services-routers/49044-sw-upgrade-proc-ram.html#example1) ●
- [TFTP مداخ نم 1:slot ىلإ ةروصلا خسنا 2: لاثم](/content/en/us/support/docs/routers/3800-series-integrated-services-routers/49044-sw-upgrade-proc-ram.html#example2) ●
- [رخآ هّجوم نم :flash ىلإ IOS Cisco ةروص خسنا 3: لاثملا](/content/en/us/support/docs/routers/3800-series-integrated-services-routers/49044-sw-upgrade-proc-ram.html#example3) ●

#### TFTP مداخ نم :flash ىلإ ةروصلا خسنا 1: لاثم

نم ةروصلا خسنل :**copy tftp: flash ر**مألا مدختسا .TFTP مداخ نم ةديدجل! ةروصلا ةيقرتب مق .(flash (ةتقؤملا ةركاذلا ىلإ TFTP مداخ

```
2600>enable
Password:xxxxx
2600#copy tftp: flash:
Address or name of remote host []? 10.10.10.2
!--- 10.10.10.2 is the IP address of the TFTP server Source filename []? c2600-adventerprisek9-
mz.124-12.bin
Destination filename [c2600-adventerprisek9-mz.124-12.bin]?
Accessing tftp://10.10.10.2/c2600-adventerprisek9-mz.124-12.bin...
Erase flash: before copying? [confirm]y
!--- If there is not enough memory available, erase the Flash. !--- If you have sufficient
memory you can type n and press enter Erasing the flash filesystem will remove all files!
Continue? [confirm]y
Erasing device... eeeeeeeeeeeeeeeeeeeeeeeeeeeeeeeeeeeeeeeeeeeeeeeeeeeeee
eeeeeeeeee ...erased
Erase of flash: complete
Loading c2600-adventerprisek9-mz.124-12.bin from 10.10.10.2 (via Ethernet0/0): !!!!!!!!
!!!!!!!!!!!!!!!!!!!!!!!!!!!!!!!!!!!!!!!!!!!!!!!!!!!!!!!!!!!!!!!!!!!!!!!!!
!!!!!!!!!!!!!!!!!!!!!!!!!!!!!!!!!!!!!!!!!!!!!!!!!!!!!!!!!!!!!!!!!!!!!!!!!
!!!!!!!!!!!!!!!!!!!!!!!!!!!!!!!!!!!!!!!!!!!!!!!!!!!!!!!!!!!!!!!!!!!!!!!!!
!!!!!!!!!!!!!!!!!!!!!!!!!!!!!!!!!!!!!!!!!!!!!!!!!!!!!!!!!!!!!!!!!!!!!!!!!
!!!!!!!!!!!!!!!!!!!!!!!!!!!!!!!!!!!!!!!!!!!!!!!!!!!!!!!!!!!!!!!!!!!!!!!!!
!!!!!!!!!!!!!!!!!!!!!!!!!!!!!!!!!!!!!!!!!!!!!!!!!!!!!!!!!!!!!!!!!!!!!!!!!
!!!!!!!!!!!!!!!!!!!!!!!!!!!!!!!!!!!!!!!!!!!!!!!!!!!!!!!!!!!!!!!!!!!!!!!!!
!!!!!!!!!!!!!!!!!!!!!!!!!!!!!!!!!!!!!!!!!!!!!!!!!!!!!!!!!!!!!!!!!!!!!!!!!
!!!!!!!!!!!!!!!!!!!!!!!!!!!!!!!!!!!!!!!!!!!!!!!!!!!!!!!!!!!!!!!!!!!!!!!!!
!!!!!!!!!!!!!!!!!!!!!!!!!!!!!!!!!!!!!!!!!!!!!!!!!!!!!!!!!!!!!!!!!!!!!!!!!
!!!!!!!!!!!!!!!!!!!!!!!!!!!!!!!!!!!!!!!!!!!!!!!!!!!!!!!!!!!!!!!!!!!!!!!!!
!!!!!!!!!!!!!!!!!!!!!!!!!!!!!!!!!!!!!!!!!!!!!!!!!!!!!!!!!!!!!!!!!!!!!
[OK - 29654656/49807356 bytes]
```
Verifying checksum... OK (0xAC8A) 29654656 bytes copied in 56.88 secs (80383 bytes/sec)

امدنع .ىرخأل ةكبش نم ةينمزلI ةدملI مذه فـلتختو .قئاقد ةدع خسنلI ةيلمع قرغتست دق مت يذلI فـلملI ىلإ ريشت يتـلI لئIسرلI ضرع متي ،مّدقتلI ديق خسنلI ةيلمع نوكت .هيلإ لوصولا

دق هنأ ىلإ بجعت ةمالع لك ريشت .مّدقتلا ديق خسنلا ةيلمع نأ يلإ ريشت "!" بجعتلا ةمالع دعب ةروصلل يرابتخالا عومجملا نم ققحت ةيلمع ثدحت .حاجنب مزح رشع لقن نم ءاهتنالا مت .(ةتقؤملا ةركاذلا) Flash ةركاذ يف ةروصلا ةباتك

### TFTP مداخ نم 1:slot ىلإ ةروصلا خسنا 2: لاثم

رمألا مدختساف 1:،slot تافلملا ةمظنأ ترتخا اذإ .TFTP مداخ نم ةديدجلا ةروصلا ةيقرتب مق .slot1. ىلإ TFTP مداخ نم ةروص لI خسن ل 1:slot copy tftp: slot

3600#**copy tftp: slot1:** Address or name of remote host []? **172.16.173.10**

*!--- 172.16.173.10 is the IP address of the TFTP server* Source filename []? **c3640-i-mz.122- 7b.bin** Destination filename [c3640-i-mz.122-7b.bin]? Accessing tftp://172.16.173.10/c3640-i-mz.122-7b.bin... Erase slot1: before copying? [confirm]**n**

*!--- You specify "n" because there is enough memory available.* Loading c3640-i-mz.122-7b.bin from 172.16.173.10 (via Ethernet1/0): !!!!!!!!!!!!!!!!!!!!!!!!!!!!!!!!!!!!!!!!!!!!!!!!!!!!!!!!!!!!!!!!!!!!!!!!! !!!!!!!!!!!!!!!!!!!!!!!!!!!!!!!!!!!!!!!!!!!!!!!!!!!!!!!!!!!!!!!!!!!!!!!!! !!!!!!!!!!!!!!!!!!!!!!!!!!!!!!!!!!!!!!!!!!!!!!!!!!!!!!!!!!!!!!!!!!!!!!!!! !!!!!!!!!!!!!!!!!!!!!!!!!!!!!!!!!!!!!!!!!!!!!!!!!!!!!!!!!!!!!!!!!!!!!!!!! !!!!!!!!!!!!!!!!!!!!!!!!!!!!!!!!!!!!!!!!!!!!!!!!!!!!!!!!!!!!!!!!!!!!!!!!! !!!!!!!!!!!!!!!!!!!!!!!!!!!!!!!!!!!!!!!!!!!!!!!!!!!!!!!!!!!!!!!!!!!!!!!!! !!!!!!!!!!!!!!!!!!!!!!!!!!!!!!!!!!!!!!!!!!!!!!!!!!!!!!!!!!!!!!!!!!!!!!!!! !!!!!!!!! [OK - 5996844/11993088 bytes] Verifying checksum... OK (0x13F0) 5996844 bytes copied in 67.708 secs (89505 bytes/sec) 3600#

امدنع .ىرخأل ةكبش نم ةينمزلا ةدملا مذه فـلتختو .قئاقد ةدع خسنلا ةيلمع قرغتست دق مت يذلI فـلملI ىلإ ريشت يتـلI لئIسرلI ضرع متي ،مّدقتـلI ديق خسنلI ةيلمع نوكت .هيلإ لوصولI

دق هنأ ىلإ بجعت ةمالع لك ريشت .مّدقتلا ديق خسنلاا ةيلمع نأ ىلإ ريشت "!" بجعتلا ةمالع دعب ةروصلJل يرابتخالI عومجملI نم ققحت ةيلمع ثدحت .حاجنب مزح رشع لقن نم ءاهتنالI مت .(ةتقؤملا ةركاذلا) Flash ةركاذ يف ةروصلا ةباتك

### رخآ هّجوم نم :flash ىلإ IOS Cisco ةروص خسنا 3: لاثملا

:tftp copy رمألا مدختساف :،flash تافلملا ةمظنأ ترتخا اذإ .TFTP مداخك هّجوم نيوكت كنكمي .(flash (ةتقؤملا ةركاذلا ىلإ TFTP مداخ نم ةروصلا خسنل :flash

Router-tftp(config)#**tftp-server flash:c7200-a3js-mz.122-15.T16.bin**

*!--- Router-tftp is configured as the TFTP server.*

7200#**copy tftp: flash:** Address or name of remote host []? 172.22.1.84 Source filename []? c7200-a3js-mz.122-15.T16.bin Destination filename [c7200-a3js-mz.122-15.T16.bin]? Accessing tftp://172.22.1.84/c7200-a3js-mz.122-15.T16.bin... Erase flash: before copying? [confirm]n Loading c7200-a3js-mz.122-15.T16.bin from 172.22.1.84 (via GigabitEthernet0/1): !!!!!!!!!!!!!!!!!!!!!!!!!!!!!!!!!!!!!!!!!!!!!!!!!!!!!!!!!!!!!!!!!!!!!!!!!!! [OK - 19187152 bytes]

Verifying checksum... OK (0x15C1) 19187152 bytes copied in 482.920 secs (39732 bytes/sec)

### فلملا ماظن يف IOS Cisco ةروص نم ققحتلا 7: ةوطخلا

.فلملا ماظن يف ةدوجوملا ةروصلا نم ققحت

2600#**dir flash:** Directory of flash:/

1 -rw- 29654656 <no date> **c2600-adventerprisek9-mz.124-12.bin**

49807356 bytes total (20152636 bytes free)

2600#**verify flash:c2600-adventerprisek9-mz.124-12.bin** Verifying file integrity of flash:c2600-adventerprisek9-mz.124-12.bin........... ................................................................................ ................................................................................ .........................Done! Embedded Hash MD5 : 1988B2EC9AFAF1EBD0631D4F6807C295 Computed Hash MD5 : 1988B2EC9AFAF1EBD0631D4F6807C295 CCO Hash MD5 : 141A677E6E172145245CCAC94674095A

Signature Verified Verified flash:c2600-adventerprisek9-mz.124-12.bin SIGNATURE% أطخلا لئاسر لوح تامولعم ىلع لوصحلل ماظنلا لئاسر ليلد ىلإ عجرا

.اهذاختا بجي يتلا مزاللا ءارجإلاو ةفلتخملا

### نيوكتلا لجس نم ققحتلا 8: ةوطخلا

رمألا مادختساب ةميقلا هذه ليدعتو ةميقلا هذه نم ققحتلل show version رمألا مدختسأ بجي show version **جارخإل**ا نم ريخألا رطسلا يف ةميقلا ضرع متي . <config-register <value 2102.x0 ىلع هنييعت

```
2600#configure terminal
Enter configuration commands, one per line. End with CNTL/Z.
2600(config)#config-register 0x2102
2600(config)#^Z
```
## ديهمتلا ريغتم نم ققحتلا 9: ةوطخلا

لوألا فلملا نكي مل اذإ ،(ةتقؤملا ةركاذلا) Flash ةركاذ يف IOS Cisco ةروص تناك اذإ امم ققحت يأ وأ ،نيوكت فـلـم لـب ،Cisco IOS Software جمانرب ةروص وه (ةتـقؤمِلا ةركاذلا) Flash ةركاذ يف ،الإو .ةددحملا ةروصلا ديەمټل **ديەمتل| ماظن** صخي نايب نړوكت كمزليف ،رخآ ءيش

Flash ةركاذ يف لوألا فلملا وأ نيوكتلا فلم مادختساب ديهمتلا ءارجإ هّجوملا لواحيسف ةركاذلا) Flash ةركاذ يف طقف دحاو فلم دوجو لاح يف .لمعي ال يذلاو ،(ةتقؤملا ةركاذلا) تسي ل ةوطخلا هذه نإف ،Cisco IOS Software جمانرب ةروص وه فـلملI اذه ناكو (ةتقؤملI .ةيرورض

2600#**show run | include boot** boot system flash:c2600-adventerprisek9-mz.123-21.bin

2600#**configure terminal** Enter configuration commands, one per line. End with CNTL/Z. 2600(config)#**no boot system** 2600(config)#**boot system flash:c2600-adventerprisek9-mz.124-12.bin** 2600(config)#**^Z**

ريشي يذل| ديهمتل| ريغتم ةل|زإ مزلي ، slot1 يف Cisco IOS ةروص تـناك اذإ ةلثامم ةقيرطبو جمانرب لالخ نم ديهمتلل هجوملا نيوكت مزليس مث نمو ،الوأ ميدقلا IOS Cisco جمانرب ىلإ Cisco IOS ديدجلا.

3600# **show run | include boot** boot system slot1:c3640-i-mz.120-22.bin

3600#**configure terminal** Enter configuration commands, one per line. End with CNTL/Z. 3600(config)#**no boot system** 3600(config)#**boot system slot1:c3640-i-mz.122-7b.bin** 3600(config)#**^Z**

### هجوملا ليمحت ةداعإو نيوكتلا Save 10: ةوطخلا

.هجوملا ليمحت ةداعإو ،نيوكتلا Save

```
2600#write memory
2600#reload
Proceed with reload? [confirm]
Jan 24 20:17:07.787: %SYS-5-RELOAD: Reload requested by console. Reload Reason:
Reload Command.
```
### IOS Cisco ةيقرت نم ققحتلا 11: ةوطخلا

.ةحيحص لI ةروص لI مادختس اب هّجوملI ليءغشت نم ققحت

IOS Cisco جمانرب ةروص ليغشتب هجوملا موقي نأ بجي ،ليمحتلا ةداعإ ةيلمع لامتكا دعب .Software I جمانرب نم ققحتلل show version رمألا مدختسا .ةبولطملا Software Software

```
2600#show version
00:22:25: %SYS-5-CONFIG_I: Configured from console by console
Cisco IOS Software, C2600 Software (C2600-ADVENTERPRISEK9-M), Version 12.4(12),
RELEASE SOFTWARE (fc1)
Technical Support: http://www.cisco.com/techsupport
Copyright (c) 1986-2006 by Cisco Systems, Inc.
Compiled Fri 17-Nov-06 11:18 by prod_rel_team
```
ROM: System Bootstrap, Version 12.2(8r) [cmong 8r], RELEASE SOFTWARE (fc1)

2610 uptime is 22 minutes System returned to ROM by reload System image file is "**flash:c2600-adventerprisek9-mz.124-12.bin**"

:slot1 يف Cisco IOS جمانرب هيلع رفوتملI 3600 هجوملI ىلع **show version** جارخإ يلي اميفو

3600#**show version** Cisco Internetwork Operating System Software IOS (tm) 3600 Software (C3640-I-M), **Version 12.2(7b)**, RELEASE SOFTWARE (fc1) Copyright (c) 1986-2002 by cisco Systems, Inc. Compiled Mon 04-Mar-02 20:23 by pwade Image text-base: 0x600089A8, data-base: 0x60A6A000

ROM: System Bootstrap, Version 11.1(19)AA, EARLY DEPLOYMENT RELEASE SOFTWARE (f)

Router uptime is 2 minutes System returned to ROM by reload System image file is **"slot1:c3640-i-mz.122-7b.bin"**

cisco 3640 (R4700) processor (revision 0x00) with 59392K/6144K bytes of memory.

Processor board ID 10524422 R4700 CPU at 100Mhz, Implementation 33, Rev 1.0 Bridging software. X.25 software, Version 3.0.0. 4 Ethernet/IEEE 802.3 interface(s) DRAM configuration is 64 bits wide with parity disabled. 125K bytes of non-volatile configuration memory. 4096K bytes of processor board System flash (Read/Write) 20480K bytes of processor board PCMCIA Slot0 flash (Read/Write) 20480K bytes of processor board PCMCIA Slot1 flash (Read/Write)

Configuration register is **0x2102**

# ةلص تاذ تامولعم

- [Software IOS Cisco جمانرب نم رادصإ رايتخا ةيفيك](https://www.cisco.com/c/ar_ae/support/docs/ios-nx-os-software/ios-software-releases-121-t/15071-choosing-ios.html?referring_site=bodynav) ●
- (<u>ةتقؤملا ةركاذل</u>ا) Flash <u>ةركاذل قڢاوتلا ةفوفصمو (تافـلملا ماظن</u>) Filesystem تامولءم <u>PCMCIA ةطبار نم ةرداصل</u>
- <mark>[تاليزنتلاو Cisco تاجتنم معد](https://www.cisco.com/c/ar_ae/support/index.html?referring_site=bodynav)</mark> •

ةمجرتلا هذه لوح

ةيل المادة الله من الناساب دنت ساب دنت مادينين تان تون تان ال ملابات أولان أعيمته من معت $\cup$  معدد عامل من من ميدة تاريما $\cup$ والم ميدين في عيمرية أن على مي امك ققيقا الأفال المعان المعالم في الأقال في الأفاق التي توكير المالم الما Cisco يلخت .فرتحم مجرتم اهمدقي يتلا ةيفارتحالا ةمجرتلا عم لاحلا وه ىل| اًمئاد عوجرلاب يصوُتو تامجرتلl مذه ققد نع امتيلوئسم Systems ارامستناء انالانهاني إنهاني للسابلة طربة متوقيا.